## **Using SiD\_o2\_v03 with ILCSoft v02-00-02**

Download lcgeo from GitHub (delete any older installation of lcgeo, if the case)

## git clone<https://github.com/iLCSoft/lcgeo.git>

Configure ILCSoft v02-00-02

cd lcgeo mkdir build cd build source /cvmfs/ilc.[desy.de/sw/x86\\_64\\_gcc49\\_sl6/v02-00-02/init\\_ilcsoft.sh](http://desy.de/sw/x86_64_gcc49_sl6/v02-00-02/init_ilcsoft.sh)

Then compile lcgeo with

```
rm ../plugins/LinearSortingPolicy.cpp
cmake -DCMAKE_CXX_COMPILER=`which g++` -DCMAKE_C_COMPILER=`which gcc` -C $ILCSOFT/ILCSoft.cmake ..
make -w -j4 install
```
Setup Icgeo

cd .. source bin/thislcgeo.sh

If you want, you can visualise the model with

geoDisplay SiD/compact/SiD\_o2\_v03/SiD\_o2\_v03.xml

and check volume overlaps with the TGeo command (while in ROOT):

root [0] gGeoManager->CheckOverlaps(0.01);

Run simulation with the SiD\_o2\_v03 model, e.g.

ddsim --compactFile SiD/compact/SiD\_o2\_v03/SiD\_o2\_v03.xml --runType batch --inputFile example/mcparticles.slcio - outputFile=testSiD\_o2\_v03.slcio --numberOfEvents 100

Check the output, e.g.

anajob testSiD\_o2\_v03.slcio dumpevent testSiD\_o2\_v03.slcio 1

To test reconstruction, first download this example XML: [SiDReconstruction\\_o2\\_v03\\_calib1ct2.xml](https://confluence.slac.stanford.edu/download/attachments/251396367/SiDReconstruction_o2_v03_calib1ct2.xml?version=1&modificationDate=1559653226000&api=v2)

Edit it to use the above testSiD\_o2\_v03.slcio as input file and point to the correct PandoraSettings\*, gear XML, etc.

Then run

Marlin [SiDReconstruction\\_o2\\_v03\\_calib1ct2.xml](https://raw.githubusercontent.com/iLCSoft/SiDPerformance/master/SiDReconstruction_o2_v03_calib1.xml)

Check reconstructed file with, for example

anajob tracksSiD\_o2\_v03.slcio dumpevent tracksSiD\_o2\_v03.slcio 1

\*The gear and Pandora settings XMLs are attached below in case you do not have them already. Please adjust the paths to point to the correct likelihood files, etc.

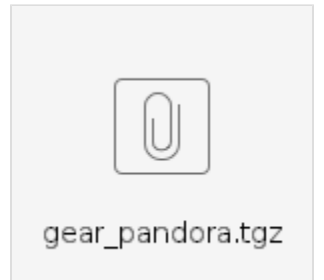